# Hoe toegangslijsten op kiesinterfaces met een RADIUS-server worden toegepast Ī

# Inhoud

[Inleiding](#page-0-0) [Voorwaarden](#page-0-1) [Vereisten](#page-1-0) [Gebruikte componenten](#page-1-1) **[Conventies](#page-1-2)** [Netwerkdiagram](#page-1-3) [Nummertoegangslijsten op de router definiëren](#page-2-0) [Opdrachten voor andere Cisco IOS-softwarereleases](#page-3-0) [Server Configuraties - toegangslijsten op de router](#page-4-0) [Samsung-debug](#page-5-0) [Toegangslijsten op de server definiëren](#page-8-0) [Opdrachten voor andere Cisco IOS-softwarereleases](#page-9-0) **[Serverconfiguraties](#page-10-0)** [Samsung-debug](#page-11-0) [Opdrachten debug](#page-13-0) [Gerelateerde informatie](#page-14-0)

# <span id="page-0-0"></span>**Inleiding**

Dit document toont aan hoe u toegangslijsten op kiesinterfaces met een RADIUS-server kunt toepassen. Er zijn twee mogelijke methoden:

- Defineert de genummerde toegangslijst op de router en verwijst vervolgens naar de genummerde toegangslijst op de RADIUS-server. De meeste Cisco IOS® softwarereleases ondersteunen dit. Bepaal bijvoorbeeld de genummerde toegangslijst op de router en referentie deze op de server.
- Defineert de gehele toegangslijst op de server. Cisco IOS-softwarerelease 11.3 of hoger is vereist voor deze methode per gebruiker. Specificeer bijvoorbeeld de toegangslijst op de RADIUS-server (in plaats van op de NAS). Wanneer de aanroep verbonden is, authenticeert NAS de aanroep met de RADIUS server. Samen met enige authenticatie informatie, keert de server de toegangslijst terug naar de NAS die dan van toepassing is op de kiesinterface.

Opmerking: Voor ISDN moet u de methode per gebruiker gebruiken en u moet virtuele profielen op de router configureren. Deze worden voor Cisco IOS-softwarerelease 11.3 beschreven in [Virtuele profielen configureren.](//www.cisco.com/en/US/docs/ios/12_2/dial/configuration/guide/dafvprof_ps1835_TSD_Products_Configuration_Guide_Chapter.html)

# <span id="page-0-1"></span>Voorwaarden

## <span id="page-1-0"></span>Vereisten

Er zijn geen specifieke vereisten van toepassing op dit document.

### <span id="page-1-1"></span>Gebruikte componenten

De informatie in dit document is gebaseerd op de volgende software- en hardware-versies.

- Cisco IOS-softwarerelease 11.1 of hoger (definieer toegangslijsten op de router)
- Cisco IOS-softwarerelease 11.3 of hoger (definieer toegangslijsten op de server)
- Cisco Secure ACS UNIX of Cisco Secure ACS voor Windows 2.x of Livingston RADIUS of Merit RADIUS

De informatie in dit document is gebaseerd op apparaten in een specifieke laboratoriumomgeving. Alle apparaten die in dit document worden beschreven, hadden een opgeschoonde (standaard)configuratie. Als u in een levend netwerk werkt, zorg er dan voor dat u de potentiële impact van om het even welke opdracht begrijpt alvorens het te gebruiken.

### <span id="page-1-2"></span>**Conventies**

Raadpleeg [Cisco Technical Tips Conventions](//www.cisco.com/en/US/tech/tk801/tk36/technologies_tech_note09186a0080121ac5.shtml) (Conventies voor technische tips van Cisco) voor meer informatie over documentconventies.

# <span id="page-1-3"></span>**Netwerkdiagram**

Dit netwerk wordt in beide voorbeelden gebruikt:

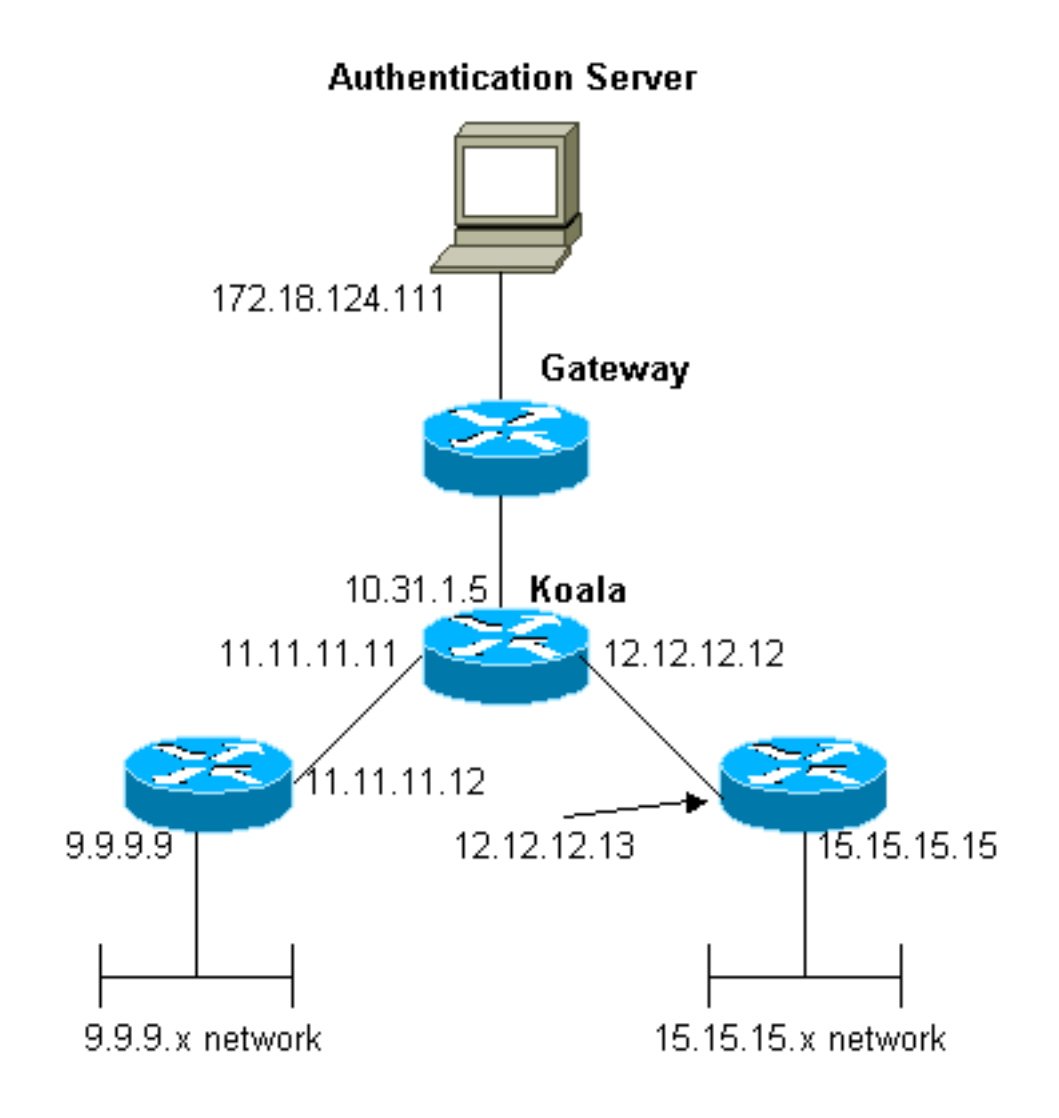

# <span id="page-2-0"></span>Nummertoegangslijsten op de router definiëren

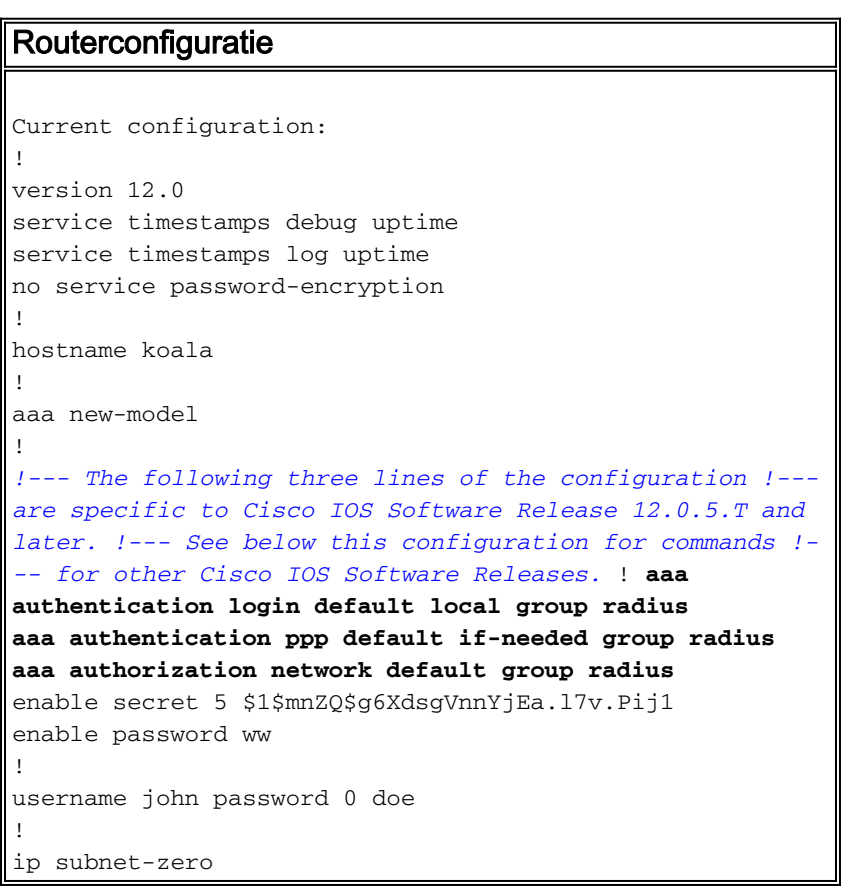

```
!
cns event-service server
!
interface Ethernet0
ip address 10.31.1.5 255.255.255.0
no ip directed-broadcast
no mop enabled
!
interface Serial0
ip address 11.11.11.11 255.255.255.0
no ip directed-broadcast
no ip mroute-cache
no fair-queue
!
interface Serial1
ip address 12.12.12.12 255.255.255.0
no ip directed-broadcast
!
interface Async1
ip unnumbered Ethernet0
no ip directed-broadcast
encapsulation ppp
no ip route-cache
no ip mroute-cache
async mode dedicated
peer default ip address pool mypool
fair-queue 64 16 0
no cdp enable
ppp authentication chap
!
ip local pool mypool 1.1.1.1 1.1.1.5
ip classless
ip route 0.0.0.0 0.0.0.0 10.31.1.1
ip route 9.9.9.0 255.255.255.0 11.11.11.12
ip route 15.15.15.0 255.255.255.0 12.12.12.13
no ip http server
!
access-list 101 permit icmp 1.1.1.0 0.0.0.255 9.9.9.0
0.0.0.255
access-list 101 permit tcp 1.1.1.0 0.0.0.255 15.15.15.0
0.0.0.255
!--- This is the access-list that is specified by the
RADIUS server. dialer-list 1 protocol ip permit dialer-
list 1 protocol ipx permit ! radius-server host
172.18.124.111 auth-port 1645 acct-port 1646 radius-
server key cisco ! line con 0 transport input none line
1 modem InOut transport input all stopbits 1 speed
115200 flowcontrol hardware line 2 16 line aux 0 line
vty 0 4 password ww ! end
```
### <span id="page-3-0"></span>Opdrachten voor andere Cisco IOS-softwarereleases

N.B.: Als u deze opdrachten wilt gebruiken, verwijdert u de opdrachten vet uit de bovenstaande configuratie en voegt u deze opdrachten toe, zoals door uw Cisco IOS-softwarerelease bepaald.

Cisco IOS-softwarerelease 11.3.T tot en met 12.0.5.T

aaa authentication login default radius aaa authentication ppp default if-needed radius aaa authorization network radius

### <span id="page-4-0"></span>Server Configuraties - toegangslijsten op de router

Deze procedure omvat de configuratie van de toegangslijst zelf op de router. De RADIUS-server is ingesteld met het toegangslijstnummer dat wordt toegepast. Wanneer de vraag authentiek is, keert de server van de RADIUS het toegangslijstnummer terug aan NAS, dat dan de overeenkomstige toegangslijst toepast.

serverconfiguratie - Cisco Secure ACS voor Windows 2.X - RADIUS

Volg de onderstaande stappen:

- 1. Vul in de gebruikersinstellingen de naam en het wachtwoord in.
- 2. Controleer in de groepsinstellingen:kenmerk 6 **framed**kenmerk 7 PPPKenmerk 11 **filter-**ID. In het onderstaande gebied type 101.inOpmerking: kenmerk 11 geeft aan dat toegangslijst 101 van toepassing is. Zorg ervoor dat toegangslijst 101 op de router is geconfigureerd.

#### serverconfiguratie - Cisco Secure ACS UNIX - RADIUS

```
rtp-evergreen# ./ViewProfile -p 9900 -u chaprtr
User Profile Information
user = chaprtr{
profile id = 51profile_cycle = 1
radius=Cisco {
check_items= {
2="chaprtr"
}
reply_attributes= {
6=27=111=101.in
}
}
```
}

Opmerking: kenmerk 11 geeft aan dat toegangslijst 101 van toepassing is. Zorg ervoor dat toegangslijst 101 op de router is geconfigureerd.

#### serverconfiguratie - Livingston RADIUS

chaprtr Password = chaprtr User-Service-Type = Framed-User, Framed-Protocol = PPP, Framed-Filter-Id = **101.in**

Opmerking: Hiermee wordt aangegeven dat toegangslijst 101 van toepassing is. Zorg ervoor dat toegangslijst 101 op de router is geconfigureerd.

#### <span id="page-5-0"></span>Samsung-debug

```
koala#show debug
General OS:
  AAA Authentication debugging is on
  AAA Authorization debugging is on
PPP:
  PPP protocol negotiation debugging is on
Radius protocol debugging is on
koala#
*Mar 1 00:55:36.307: As1 LCP: I CONFREQ [Closed] id 0 len 23
*Mar 1 00:55:36.311: As1 LCP: ACCM 0x00000000 (0x020600000000)
*Mar 1 00:55:36.311: As1 LCP: MagicNumber 0x00004CDD (0x050600004CDD)
*Mar 1 00:55:36.315: As1 LCP: PFC (0x0702)
*Mar 1 00:55:36.319: As1 LCP: ACFC (0x0802)
*Mar 1 00:55:36.319: As1 LCP: Callback 6 (0x0D0306)
*Mar 1 00:55:36.323: As1 LCP: Lower layer not up, Fast Starting
*Mar 1 00:55:36.323: As1 PPP: Treating connection as a dedicated line
*Mar 1 00:55:36.327: As1 PPP: Phase is ESTABLISHING,
    Active Open [0 sess, 0 load]
*Mar 1 00:55:36.331: As1 AAA/AUTHOR/FSM: (0): LCP succeeds trivially
*Mar 1 00:55:36.335: As1 LCP: O CONFREQ [Closed] id 26 len 25
*Mar 1 00:55:36.339: As1 LCP: ACCM 0x000A0000 (0x0206000A0000)
*Mar 1 00:55:36.343: As1 LCP: AuthProto CHAP (0x0305C22305)
*Mar 1 00:55:36.343: As1 LCP: MagicNumber 0xE0512B4A (0x0506E0512B4A)
*Mar 1 00:55:36.347: As1 LCP: PFC (0x0702)
*Mar 1 00:55:36.347: As1 LCP: ACFC (0x0802)
*Mar 1 00:55:36.355: As1 LCP: O CONFREJ [REQsent] id 0 len 7
*Mar 1 00:55:36.355: As1 LCP: Callback 6 (0x0D0306)
00:55:36: %LINK-3-UPDOWN: Interface Async1, changed state to up
*Mar 1 00:55:36.479: As1 LCP: I CONFACK [REQsent] id 26 len 25
*Mar 1 00:55:36.483: As1 LCP: ACCM 0x000A0000 (0x0206000A0000)
*Mar 1 00:55:36.483: As1 LCP: AuthProto CHAP (0x0305C22305)
*Mar 1 00:55:36.487: As1 LCP: MagicNumber 0xE0512B4A (0x0506E0512B4A)
*Mar 1 00:55:36.491: As1 LCP: PFC (0x0702)
*Mar 1 00:55:36.491: As1 LCP: ACFC (0x0802)
*Mar 1 00:55:36.495: As1 LCP: I CONFREQ [ACKrcvd] id 1 len 20
*Mar 1 00:55:36.499: As1 LCP: ACCM 0x00000000 (0x020600000000)
*Mar 1 00:55:36.503: As1 LCP: MagicNumber 0x00004CDD (0x050600004CDD)
*Mar 1 00:55:36.503: As1 LCP: PFC (0x0702)
*Mar 1 00:55:36.507: As1 LCP: ACFC (0x0802)
*Mar 1 00:55:36.511: As1 LCP: O CONFACK [ACKrcvd] id 1 len 20
*Mar 1 00:55:36.515: As1 LCP: ACCM 0x00000000 (0x020600000000)
*Mar 1 00:55:36.515: As1 LCP: MagicNumber 0x00004CDD (0x050600004CDD)
*Mar 1 00:55:36.519: As1 LCP: PFC (0x0702)
*Mar 1 00:55:36.519: As1 LCP: ACFC (0x0802)
*Mar 1 00:55:36.523: As1 LCP: State is Open
*Mar 1 00:55:36.527: As1 PPP: Phase is AUTHENTICATING,
    by this end [0 sess, 1 load]
*Mar 1 00:55:36.531: As1 CHAP: O CHALLENGE id 8 len 26 from "koala"
*Mar 1 00:55:36.647: As1 LCP: I IDENTIFY [Open] id 2 len 18
    magic 0x00004CDD MSRASV4.00
*Mar 1 00:55:36.651: As1 LCP: I IDENTIFY [Open] id 3 len 21
    magic 0x00004CDD MSRAS-1-ZEKIE
*Mar 1 00:55:36.655: As1 CHAP: I RESPONSE id 8 len 28 from "chaprtr"
*Mar 1 00:55:36.663: AAA: parse name=Async1 idb type=10 tty=1
*Mar 1 00:55:36.667: AAA: name=Async1 flags=0x11 type=4 shelf=0
    slot=0 adapter=0 port=1 channel=0
```

```
*Mar 1 00:55:36.671: AAA/MEMORY: create_user (0x4E9DF4) user='chaprtr'
    ruser='' port='Async1' rem_addr='async'
    authen_type=CHAP service=PPP priv=1
*Mar 1 00:55:36.675: AAA/AUTHEN/START (128288046): port='Async1'
    list='' action=LOGIN service=PPP
*Mar 1 00:55:36.675: AAA/AUTHEN/START (128288046): using "default" list
*Mar 1 00:55:36.679: AAA/AUTHEN (128288046): status = UNKNOWN
*Mar 1 00:55:36.679: AAA/AUTHEN/START (128288046): Method=radius (radius)
*Mar 1 00:55:36.683: RADIUS: ustruct sharecount=1
*Mar 1 00:55:36.687: RADIUS: Initial Transmit Async1
    id 8 172.18.124.111:1645, Access-Request, len 78
*Mar 1 00:55:36.691: Attribute 4 6 0A1F0105
*Mar 1 00:55:36.695: Attribute 5 6 00000001
*Mar 1 00:55:36.695: Attribute 61 6 00000000
*Mar 1 00:55:36.695: Attribute 1 9 63686170
*Mar 1 00:55:36.699: Attribute 3 19 08E468A8
*Mar 1 00:55:36.699: Attribute 6 6 00000002
*Mar 1 00:55:36.703: Attribute 7 6 00000001
*Mar 1 00:55:36.835: RADIUS: Received from
    id 8 172.18.124.111:1645, Access-Accept, len 40
*Mar 1 00:55:36.839: Attribute 6 6 00000002
*Mar 1 00:55:36.843: Attribute 7 6 00000001
*Mar 1 00:55:36.843: Attribute 11 8 3130312E
*Mar 1 00:55:36.851: AAA/AUTHEN (128288046): status = PASS
*Mar 1 00:55:36.855: As1 AAA/AUTHOR/LCP: Authorize LCP
*Mar 1 00:55:36.855: As1 AAA/AUTHOR/LCP (821299011):
    Port='Async1' list='' service=NET
*Mar 1 00:55:36.859: AAA/AUTHOR/LCP: As1 (821299011) user='chaprtr'
*Mar 1 00:55:36.859: As1 AAA/AUTHOR/LCP (821299011):
    send AV service=ppp
*Mar 1 00:55:36.863: As1 AAA/AUTHOR/LCP (821299011):
    send AV protocol=lcp
*Mar 1 00:55:36.863: As1 AAA/AUTHOR/LCP (821299011):
    found list "default"
*Mar 1 00:55:36.867: As1 AAA/AUTHOR/LCP (821299011):
    Method=radius (radius)
*Mar 1 00:55:36.871: As1 AAA/AUTHOR (821299011): Post
    authorization status = PASS_REPL
*Mar 1 00:55:36.871: As1 AAA/AUTHOR/LCP: Processing
    AV service=ppp
*Mar 1 00:55:36.879: As1 CHAP: O SUCCESS id 8 len 4
*Mar 1 00:55:36.883: As1 PPP: Phase is UP [0 sess, 1 load]
*Mar 1 00:55:36.887: As1 AAA/AUTHOR/FSM: (0): Can we
    start IPCP?
*Mar 1 00:55:36.887: As1 AAA/AUTHOR/FSM (3701006396):
    Port='Async1' list='' service=NET
*Mar 1 00:55:36.891: AAA/AUTHOR/FSM: As1 (3701006396)
    user='chaprtr'
*Mar 1 00:55:36.891: As1 AAA/AUTHOR/FSM (3701006396):
    send AV service=ppp
*Mar 1 00:55:36.895: As1 AAA/AUTHOR/FSM (3701006396):
    send AV protocol=ip
*Mar 1 00:55:36.899: As1 AAA/AUTHOR/FSM (3701006396):
    found list "default"
*Mar 1 00:55:36.899: As1 AAA/AUTHOR/FSM (3701006396):
    Method=radius (radius)
*Mar 1 00:55:36.903: As1 AAA/AUTHOR (3701006396):
    Post authorization status = PASS_REPL
*Mar 1 00:55:36.907: As1 AAA/AUTHOR/FSM: We can start IPCP
*Mar 1 00:55:36.915: As1 IPCP: O CONFREQ [Closed] id 5 len 10
*Mar 1 00:55:36.915: As1 IPCP: Address 10.31.1.5 (0x03060A1F0105)
*Mar 1 00:55:36.923: As1 AAA/AUTHOR/FSM: (0): Can we start CDPCP?
*Mar 1 00:55:36.923: As1 AAA/AUTHOR/FSM (3075092411):
    Port='Async1' list='' service=NET
```

```
*Mar 1 00:55:36.927: AAA/AUTHOR/FSM: As1 (3075092411) user='chaprtr'
*Mar 1 00:55:36.931: As1 AAA/AUTHOR/FSM (3075092411):
    send AV service=ppp
*Mar 1 00:55:36.931: As1 AAA/AUTHOR/FSM (3075092411):
    send AV protocol=cdp
*Mar 1 00:55:36.935: As1 AAA/AUTHOR/FSM (3075092411):
     found list "default"
*Mar 1 00:55:36.935: As1 AAA/AUTHOR/FSM (3075092411):
    Method=radius (radius)
*Mar 1 00:55:36.939: RADIUS: unknown proto "cdp" in acl-check
*Mar 1 00:55:36.943: RADIUS: Filter-Id 101 out of range
    for protocol cdp. Ignoring.
*Mar 1 00:55:36.943: As1 AAA/AUTHOR (3075092411): Post
    authorization status = PASS_REPL
*Mar 1 00:55:36.947: As1 AAA/AUTHOR/FSM: We can start CDPCP
*Mar 1 00:55:36.951: As1 CDPCP: O CONFREQ [Closed] id 5 len 4
*Mar 1 00:55:36.987: As1 CCP: I CONFREQ [Not negotiated] id 4 len 12
*Mar 1 00:55:36.991: As1 CCP: OUI (0x0002)
*Mar 1 00:55:36.991: As1 CCP: MS-PPC supported bits
     0x00007080 (0x120600007080)
*Mar 1 00:55:36.999: As1 LCP: O PROTREJ [Open] id 27 len 18
    protocol CCP (0x80FD0104000C0002120600007080)
*Mar 1 00:55:37.003: As1 IPCP: I CONFREQ [REQsent] id 5 len 40
*Mar 1 00:55:37.007: As1 IPCP: CompressType VJ 15 slots
    CompressSlotID (0x0206002D0F01)
*Mar 1 00:55:37.011: As1 IPCP: Address 0.0.0.0 (0x030600000000)
*Mar 1 00:55:37.015: As1 IPCP: PrimaryDNS 0.0.0.0 (0x810600000000)
*Mar 1 00:55:37.019: As1 IPCP: PrimaryWINS 0.0.0.0 (0x820600000000)
*Mar 1 00:55:37.023: As1 IPCP: SecondaryDNS 0.0.0.0 (0x830600000000)
*Mar 1 00:55:37.027: As1 IPCP: SecondaryWINS 0.0.0.0 (0x840600000000)
*Mar 1 00:55:37.027: As1 AAA/AUTHOR/IPCP: Start. Her
    address 0.0.0.0, we want 0.0.0.0
*Mar 1 00:55:37.031: As1 AAA/AUTHOR/IPCP: Processing AV service=ppp
*Mar 1 00:55:37.035: As1 AAA/AUTHOR/IPCP: Processing AV inacl=101
!--- Note that acl 101 is applied to the dialer interface. *Mar 1 00:55:37.035: As1
AAA/AUTHOR/IPCP: Authorization succeeded *Mar 1 00:55:37.039: As1 AAA/AUTHOR/IPCP: Done. Her
address 0.0.0.0, we want 0.0.0.0 *Mar 1 00:55:37.043: As1 IPCP: Pool returned 1.1.1.1 *Mar 1
00:55:37.047: As1 IPCP: O CONFREJ [REQsent] id 5 len 28 *Mar 1 00:55:37.051: As1 IPCP:
CompressType VJ 15 slots CompressSlotID (0x0206002D0F01) *Mar 1 00:55:37.055: As1 IPCP:
PrimaryWINS 0.0.0.0 (0x820600000000) *Mar 1 00:55:37.059: As1 IPCP: SecondaryDNS 0.0.0.0
(0x830600000000) *Mar 1 00:55:37.063: As1 IPCP: SecondaryWINS 0.0.0.0 (0x840600000000) *Mar 1
00:55:37.067: As1 IPCP: I CONFACK [REQsent] id 5 len 10 *Mar 1 00:55:37.071: As1 IPCP: Address
10.31.1.5 (0x03060A1F0105) *Mar 1 00:55:37.075: As1 LCP: I PROTREJ [Open] id 6 len 10 protocol
CDPCP (0x820701050004) *Mar 1 00:55:37.079: As1 CDPCP: State is Closed *Mar 1 00:55:37.183: As1
IPCP: I CONFREQ [ACKrcvd] id 7 len 16 *Mar 1 00:55:37.187: As1 IPCP: Address 0.0.0.0
(0x030600000000) *Mar 1 00:55:37.191: As1 IPCP: PrimaryDNS 0.0.0.0 (0x810600000000) *Mar 1
00:55:37.191: As1 AAA/AUTHOR/IPCP: Start. Her address 0.0.0.0, we want 1.1.1.1 *Mar 1
00:55:37.195: As1 AAA/AUTHOR/IPCP: Processing AV service=ppp *Mar 1 00:55:37.199: As1
AAA/AUTHOR/IPCP: Processing AV inacl=101 *Mar 1 00:55:37.199: As1 AAA/AUTHOR/IPCP: Authorization
succeeded *Mar 1 00:55:37.203: As1 AAA/AUTHOR/IPCP: Done. Her address 0.0.0.0, we want 1.1.1.1
*Mar 1 00:55:37.207: As1 IPCP: O CONFNAK [ACKrcvd] id 7 len 16 *Mar 1 00:55:37.211: As1 IPCP:
Address 1.1.1.1 (0x030601010101) *Mar 1 00:55:37.215: As1 IPCP: PrimaryDNS 172.18.125.3
(0x8106AC127D03) *Mar 1 00:55:37.327: As1 IPCP: I CONFREQ [ACKrcvd] id 8 len 16 *Mar 1
00:55:37.331: As1 IPCP: Address 1.1.1.1 (0x030601010101) *Mar 1 00:55:37.335: As1 IPCP:
PrimaryDNS 172.18.125.3 (0x8106AC127D03) *Mar 1 00:55:37.335: As1 AAA/AUTHOR/IPCP: Start. Her
address 1.1.1.1, we want 1.1.1.1 *Mar 1 00:55:37.343: As1 AAA/AUTHOR/IPCP (408915304):
Port='Async1' list='' service=NET *Mar 1 00:55:37.347: AAA/AUTHOR/IPCP: As1 (408915304)
user='chaprtr' *Mar 1 00:55:37.347: As1 AAA/AUTHOR/IPCP (408915304): send AV service=ppp *Mar 1
00:55:37.351: As1 AAA/AUTHOR/IPCP (408915304): send AV protocol=ip *Mar 1 00:55:37.355: As1
AAA/AUTHOR/IPCP (408915304): send AV addr*1.1.1.1 *Mar 1 00:55:37.355: As1 AAA/AUTHOR/IPCP
(408915304): found list "default" *Mar 1 00:55:37.359: As1 AAA/AUTHOR/IPCP (408915304):
Method=radius (radius) *Mar 1 00:55:37.363: As1 AAA/AUTHOR (408915304): Post authorization
status = PASS_REPL *Mar 1 00:55:37.367: As1 AAA/AUTHOR/IPCP: Reject 1.1.1.1, using 1.1.1.1 *Mar
1 00:55:37.375: As1 AAA/AUTHOR/IPCP: Processing AV service=ppp *Mar 1 00:55:37.375: As1
```
AAA/AUTHOR/IPCP: Processing AV inacl=101 \*Mar 1 00:55:37.379: As1 AAA/AUTHOR/IPCP: Processing AV addr\*1.1.1.1 \*Mar 1 00:55:37.379: As1 AAA/AUTHOR/IPCP: Authorization succeeded \*Mar 1 00:55:37.383: As1 AAA/AUTHOR/IPCP: Done. Her address 1.1.1.1, we want 1.1.1.1 \*Mar 1 00:55:37.387: As1 IPCP: O CONFACK [ACKrcvd] id 8 len 16 \*Mar 1 00:55:37.391: As1 IPCP: Address 1.1.1.1 (0x030601010101) \*Mar 1 00:55:37.395: As1 IPCP: PrimaryDNS 172.18.125.3 (0x8106AC127D03) \*Mar 1 00:55:37.399: As1 IPCP: State is Open \*Mar 1 00:55:37.727: As1 IPCP: Install route to 1.1.1.1 \*Mar 1 00:55:37: %LINEPROTO-5-UPDOWN: Line protocol on Interface Async1, changed state to up koala#

## <span id="page-8-0"></span>Toegangslijsten op de server definiëren

Opmerking: Routeverklaringen hoeven niet van de server naar de router te worden doorgegeven. de wijzergebruiker pakt normaal de routes van de router aan. De aanwezigheid van de routeverklaringen op de router hangt af van de vraag of de routes van de server moeten worden doorgegeven of van de router moeten worden opgenomen. In dit voorbeeld worden de toegangslijst en de routeverklaringen echter doorgegeven.

ip route 9.9.9.0 255.255.255.0 11.11.11.12

#### ip route 15.15.15.0 255.255.255.0 12.12.12.13

In deze voorbeeldconfiguratie, is het passeren van de routes van de server slechts ter illustratie.

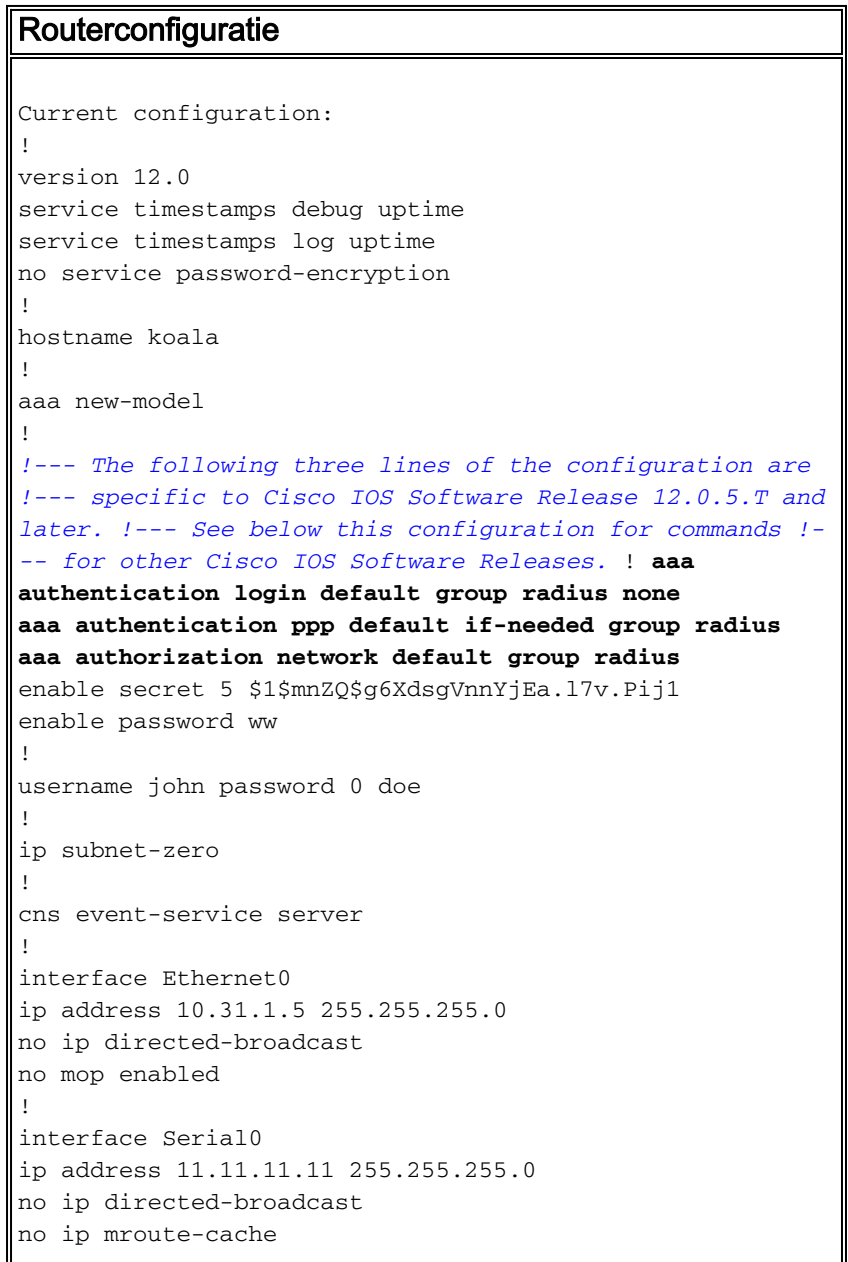

```
no fair-queue
!
interface Serial1
ip address 12.12.12.12 255.255.255.0
no ip directed-broadcast
!
interface Async1
ip unnumbered Ethernet0
no ip directed-broadcast
encapsulation ppp
no ip route-cache
no ip mroute-cache
async mode dedicated
peer default ip address pool mypool
fair-queue 64 16 0
no cdp enable
ppp authentication chap
!
ip local pool mypool 1.1.1.1 1.1.1.5
ip classless
ip route 0.0.0.0 0.0.0.0 10.31.1.1
ip route 172.17.192.0 255.255.255.0 10.31.1.1
ip route 172.18.124.0 255.255.255.0 10.31.1.1
ip route 172.18.125.0 255.255.255.0 10.31.1.1
no ip http server
!
dialer-list 1 protocol ip permit
dialer-list 1 protocol ipx permit
!
radius-server host 172.18.124.111 auth-port 1645 acct-
port 1646
radius-server key cisco
!
line con 0
transport input none
line 1
autoselect during-login
autoselect ppp
modem InOut
transport input all
stopbits 1
speed 115200
flowcontrol hardware
line 2 16
line aux 0
line vty 0 4
password ww
!
end
```
### <span id="page-9-0"></span>Opdrachten voor andere Cisco IOS-softwarereleases

N.B.: Als u deze opdrachten wilt gebruiken, verwijdert u de opdrachten vet uit de bovenstaande configuratie en voegt u deze opdrachten toe, zoals door uw Cisco IOS-softwarerelease bepaald.

Cisco IOS-softwarerelease 11.3.T tot en met 12.0.5.T

```
Cisco IOS-softwarerelease 11.3 tot en met 11.3.T
```
aaa authentication login default radius aaa authentication ppp default if-needed radius aaa authorization network radius

#### <span id="page-10-0"></span>**Serverconfiguraties**

serverconfiguratie - Cisco Secure ACS UNIX - RADIUS

# ./ViewProfile -p 9900 -u chaprtr User Profile Information user = chaprtr{ profile\_id = 31 profile\_cycle = 1 radius=Cisco { check\_items= { 2="chaprtr" } reply\_attributes= {  $6=2$  $7 = 1$ 9,1="ip:route#1=9.9.9.9 255.255.255.255 11.11.11.12" 9,1="ip:route#2=15.15.15.15 255.255.255.255 12.12.12.13" 9,1="ip:route#3=15.15.15.16 255.255.255.255 12.12.12.13" **9,1="ip:inacl#1=permit icmp 1.1.1.0 0.0.0.255 9.9.9.0 0.0.0.255" 9,1="ip:inacl#2=permit tcp 1.1.1.0 0.0.0.255 15.15.15.0 0.0.0.255"** *!--- The access-list to be applied is specified. !--- Note that the number after inacl# increments for each line of the access-list.* } } }

serverconfiguratie - Cisco Secure ACS voor Windows 2.x - RADIUS

Voer de volgende stappen uit:

- 1. Vul de naam en het wachtwoord in bij de gebruikersinstellingen.
- 2. Controleer in de groepsinstellingen:kenmerk 6 framedkenmerk 7 PPP
- 3. Selecteer onder Cisco RADIUS-kenmerken **[009\001] AV-papier** en typ de volgende tekst in het onderste vakje:

ip:route#1=9.9.9.9 255.255.255.255 11.11.11.12 ip:route#2=15.15.15.15 255.255.255.255 12.12.12.13 ip:route#3=15.15.15.16 255.255.255.255 12.12.12.13 **ip:inacl#1=permit icmp 1.1.1.0 0.0.0.255 9.9.9.0 0.0.0.255 ip:inacl#2=permit tcp 1.1.1.0 0.0.0.255 15.15.15.0 0.0.0.255** *!--- The access-list to be applied is specified. !--- Note that the number after inacl# increments for !--- each line of the access-list.*

#### Server Configuration - Merk RADIUS

Opmerking: Deze configuraties zijn geldig voor Merit RADIUS versie 3.6b of hoger versies die Cisco v-paren ondersteunen.

```
chaprtr Password = "chaprtr",
Service-Type = Framed,
Framed-Protocol = PPP,
Framed-IP-Address = 255.255.255.254
```
Cisco:Avpair="ip:route#1=9.9.9.9 255.255.255.255 11.11.11.12" Cisco:Avpair="ip:route#2=15.15.15.15 255.255.255.255 12.12.12.13" Cisco:Avpair="ip:route#3=15.15.15.16 255.255.255.255 12.12.12.13" **Cisco:Avpair="ip:inacl#1=permit icmp 1.1.1.0 0.0.0.255 9.9.9.0 0.0.0.255" Cisco:Avpair="ip:inacl#2=permit tcp 1.1.1.0 0.0.0.255 15.15.15.0 0.0.0.255"** *!--- The access-list to be applied is specified. ! --- Note that the number after inacl# increments for each line of the access-list.*

### <span id="page-11-0"></span>Samsung-debug

De gebruikersconfiguratie van RADIUS voor de onderstaande bug was:

```
RADIUS user password = "radiususer",
Service-Type = Framed,
Framed-Protocol = PPP,
Framed-IP-Address = 255.255.255.254
cisco-avpair = "ip:route#1=9.9.9.0 255.255.255.0 11.11.11.12"
cisco-avpair = "ip:route#2=15.15.15.0 255.255.255.0 12.12.12.13"
cisco-avpair = "ip:inacl#1=permit icmp 1.1.1.0 0.0.0.255 9.9.9.0 0.0.0.255 log"
cisco-avpair = "ip:inacl#2=permit tcp 1.1.1.0 0.0.0.255 15.15.15 .0 0.0.0.255 log"
koala#
koala#
4d05h: As1 AAA/AUTHOR/FSM: (0): LCP succeeds trivially
4d05h: %LINK-3-UPDOWN: Interface Async1, changed state to up
4d05h: AAA: parse name=Async1 idb type=10 tty=1
4d05h: AAA: name=Async1 flags=0x11 type=4 shelf=0 slot=0
     adapter=0 port=1 channel=0
4d05h: AAA/MEMORY: create_user (0x552AB4) user='radiususer'
     ruser='' port='Async1' rem_addr='async' authen_type=CHAP
     service=PPP priv=1
4d05h: AAA/AUTHEN/START (624846144): port='Async1' list=''
    action=LOGIN service=PPP
4d05h: AAA/AUTHEN/START (624846144): using "default" list
4d05h: AAA/AUTHEN (624846144): status = UNKNOWN
4d05h: AAA/AUTHEN/START (624846144): Method=radius (radius)
4d05h: RADIUS: ustruct sharecount=1
4d05h: RADIUS: Initial Transmit Async1 id 9 172.18.124.111:1645,
    Access-Request, len 81
4d05h: Attribute 4 6 0A1F0105
4d05h: Attribute 5 6 00000001
4d05h: Attribute 61 6 00000000
4d05h: Attribute 1 12 72616469
4d05h: Attribute 3 19 1672E16F
4d05h: Attribute 6 6 00000002
4d05h: Attribute 7 6 00000001
4d05h: RADIUS: Received from id 9 172.18.124.111:1645,
    Access-Accept, len 287
4d05h: Attribute 6 6 00000002
4d05h: Attribute 7 6 00000001
4d05h: Attribute 8 6 FFFFFFFE
4d05h: Attribute 26 52 00000009012E6970
4d05h: Attribute 26 55 0000000901316970
4d05h: Attribute 26 70 0000000901406970
4d05h: Attribute 26 72 0000000901426970
4d05h: AAA/AUTHEN (624846144): status = PASS
4d05h: As1 AAA/AUTHOR/LCP: Authorize LCP
4d05h: As1 AAA/AUTHOR/LCP (3679631149): Port='Async1' list=''
     service=NET
4d05h: AAA/AUTHOR/LCP: As1 (3679631149) user='radiususer'
4d05h: As1 AAA/AUTHOR/LCP (3679631149): send AV service=ppp
```

```
4d05h: As1 AAA/AUTHOR/LCP (3679631149): send AV protocol=lcp
4d05h: As1 AAA/AUTHOR/LCP (3679631149): found list "default"
4d05h: As1 AAA/AUTHOR/LCP (3679631149): Method=radius (radius)
4d05h: RADIUS: cisco AVPair "ip:route#1=9.9.9.0 255.255.255.0
     11.11.11.12" not applied for lcp
4d05h: RADIUS: cisco AVPair "ip:route#2=15.15.15.0 255.255.255.0
     12.12.12.13" not applied for lcp
4d05h: RADIUS: cisco AVPair "ip:inacl#1=permit icmp 1.1.1.0 0.0.0.255
     9.9.9.0 0.0.0.255 log" not applied for lcp
4d05h: RADIUS: cisco AVPair "ip:inacl#2=permit tcp 1.1.1.0 0.0.0.255
     15.15.15.0 0.0.0.255 log" not applied for lcp
4d05h: As1 AAA/AUTHOR (3679631149): Post authorization
     status = PASS_REPL
4d05h: As1 AAA/AUTHOR/LCP: Processing AV service=ppp
4d05h: As1 AAA/AUTHOR/FSM: (0): Can we start IPCP?
4d05h: As1 AAA/AUTHOR/FSM (231623628): Port='Async1' list=''
     service=NET
4d05h: AAA/AUTHOR/FSM: As1 (231623628) user='radiususer'
4d05h: As1 AAA/AUTHOR/FSM (231623628): send AV service=ppp
4d05h: As1 AAA/AUTHOR/FSM (231623628): send AV protocol=ip
4d05h: As1 AAA/AUTHOR/FSM (231623628): found list "default"
4d05h: As1 AAA/AUTHOR/FSM (231623628): Method=radius (radius)
4d05h: RADIUS: Using NAS default peer
4d05h: RADIUS: Authorize IP address 0.0.0.0
4d05h: RADIUS: cisco AVPair "ip:route#1=9.9.9.0 255.255.255.0
     11.11.11.12"
4d05h: RADIUS: cisco AVPair "ip:route#2=15.15.15.0 255.255.255.0
     12.12.12.13"
4d05h: RADIUS: cisco AVPair "ip:inacl#1=permit icmp 1.1.1.0 0.0.0.255
     9.9.9.0 0.0.0.255 log"
```
**4d05h: RADIUS: cisco AVPair "ip:inacl#2=permit tcp 1.1.1.0 0.0.0.255 15.15.15.0 0.0.0.255 log"**

*!--- The access list is sent down from the RADIUS server.* 4d05h: As1 AAA/AUTHOR (231623628): Post authorization status = PASS\_REPL 4d05h: As1 AAA/AUTHOR/FSM: We can start IPCP 4d05h: As1 AAA/AUTHOR/IPCP: Start. Her address 0.0.0.0, we want 0.0.0.0 4d05h: As1 AAA/AUTHOR/IPCP: Processing AV service=ppp 4d05h: As1 AAA/AUTHOR/IPCP: Processing AV addr=0.0.0.0 4d05h: As1 AAA/AUTHOR/IPCP: Processing AV route#1=9.9.9.0 255.255.255.0 11.11.11.12 4d05h: As1 AAA/AUTHOR/IPCP: Processing AV route#2=15.15.15.0 255.255.255.0 12.12.12.13 4d05h: As1 AAA/AUTHOR/IPCP: Processing AV inacl#1=permit icmp 1.1.1.0 0.0.0.255 9.9.9.0 0.0.0.255 log 4d05h: As1 AAA/AUTHOR/IPCP: Processing AV inacl#2=permit tcp 1.1.1.0 0.0.0.255 15.15.15.0 0.0.0.255 log 4d05h: As1 AAA/AUTHOR/IPCP: Authorization succeeded 4d05h: As1 AAA/AUTHOR/IPCP: Done. Her address 0.0.0.0, we want 0.0.0.0 4d05h: As1 AAA/AUTHOR/IPCP: Start. Her address 0.0.0.0, we want 1.1.1.3 4d05h: As1 AAA/AUTHOR/IPCP: Processing AV service=ppp 4d05h: As1 AAA/AUTHOR/IPCP: Processing AV addr=0.0.0.0 4d05h: As1 AAA/AUTHOR/IPCP: Processing AV route#1=9.9.9.0 255.255.255.0 11.11.11.12 4d05h: As1 AAA/AUTHOR/IPCP: Processing AV route#2=15.15.15.0 255.255.255.0 12.12.12.13 4d05h: As1 AAA/AUTHOR/IPCP: Processing AV inacl#1=permit icmp 1.1.1.0 0.0.0.255 9.9.9.0 0.0.0.255 log 4d05h: As1 AAA/AUTHOR/IPCP: Processing AV inacl#2=permit tcp 1.1.1.0 0.0.0.255 15.15.15.0 0.0.0.255 log 4d05h: As1 AAA/AUTHOR/IPCP: Authorization succeeded 4d05h: As1 AAA/AUTHOR/IPCP: Done. Her address 0.0.0.0, we want 1.1.1.3 4d05h: As1 AAA/AUTHOR/IPCP: Start. Her address 1.1.1.3, we want 1.1.1.3 4d05h: As1 AAA/AUTHOR/IPCP (2383669304): Port='Async1' list='' service=NET 4d05h: AAA/AUTHOR/IPCP: As1 (2383669304) user='radiususer' 4d05h: As1 AAA/AUTHOR/IPCP (2383669304): send AV service=ppp 4d05h: As1 AAA/AUTHOR/IPCP (2383669304): send AV protocol=ip 4d05h: As1 AAA/AUTHOR/IPCP (2383669304): send AV addr\*1.1.1.3 4d05h: As1 AAA/AUTHOR/IPCP (2383669304): found list "default" 4d05h: As1 AAA/AUTHOR/IPCP (2383669304): Method=radius (radius) 4d05h: RADIUS: Using NAS default peer 4d05h: RADIUS: Authorize IP address 1.1.1.3 4d05h: RADIUS: cisco AVPair "ip:route#1=9.9.9.0 255.255.255.0 11.11.11.12" 4d05h: RADIUS: cisco AVPair "ip:route#2=15.15.15.0 255.255.255.0 12.12.12.13" 4d05h: RADIUS: cisco AVPair "ip:inacl#1=permit icmp 1.1.1.0 0.0.0.255 9.9.9.0 0.0.0.255 log" 4d05h: RADIUS: cisco AVPair "ip:inacl#2=permit tcp 1.1.1.0 0.0.0.255 15.15.15.0 0.0.0.255 log" 4d05h: As1 AAA/AUTHOR (2383669304): Post authorization status = PASS\_REPL 4d05h: As1 AAA/AUTHOR/IPCP: Processing AV service=ppp 4d05h: As1 AAA/AUTHOR/IPCP: Processing AV addr=1.1.1.3 4d05h: As1 AAA/AUTHOR/IPCP: Processing AV route#1=9.9.9.0 255.255.255.0 11.11.11.12 4d05h: As1 AAA/AUTHOR/IPCP: Processing AV route#2=15.15.15.0 255.255.255.0 12.12.12.13 **4d05h: As1 AAA/AUTHOR/IPCP: Processing AV inacl#1=permit icmp**

#### **1.1.1.0 0.0.0.255 9.9.9.0 0.0.0.255 log 4d05h: As1 AAA/AUTHOR/IPCP: Processing AV inacl#2=permit tcp 1.1.1.0 0.0.0.255 15.15.15.0 0.0.0.255 log**

*!--- Access list from the RADIUS server is applied.* 4d05h: As1 AAA/AUTHOR/IPCP: Authorization succeeded 4d05h: As1 AAA/AUTHOR/IPCP: Done. Her address 1.1.1.3, we want 1.1.1.3 4d05h: As1 AAA/AUTHOR/PER-USER: Event IP\_UP 4d05h: As1 AAA/AUTHOR: IP\_UP 4d05h: As1 AAA/PER-USER: processing author params. 4d05h: As1 AAA/AUTHOR: Parse 'IP route 9.9.9.0 255.255.255.0 11.11.11.12' 4d05h: As1 AAA/AUTHOR: Parse returned ok (0) 4d05h: As1 AAA/AUTHOR: enqueue peruser IP txt=no IP route 9.9.9.0 255.255.255.0 11.11.11.12 4d05h: As1 AAA/AUTHOR: Parse 'IP route 15.15.15.0 255.255.255.0 12.12.12.13' 4d05h: As1 AAA/AUTHOR: Parse returned ok (0) 4d05h: As1 AAA/AUTHOR: enqueue peruser IP txt=no IP route 15.15.15.0 255.255.255.0 12.12.12.13 4d05h: As1 AAA/AUTHOR: Parse 'ip access-list extended Async1#0' 4d05h: As1 AAA/AUTHOR: Parse returned ok (0) 4d05h: As1 AAA/AUTHOR: Parse 'permit icmp 1.1.1.0 0.0.0.255 9.9.9.0 0.0.0.255 log' 4d05h: As1 AAA/AUTHOR: Parse returned ok (0) 4d05h: As1 AAA/AUTHOR: Parse 'permit tcp 1.1.1.0 0.0.0.255 15.15.15.0 0.0.0.255 log' 4d05h: As1 AAA/AUTHOR: Parse returned ok (0) 4d05h: As1 AAA/AUTHOR: enqueue peruser IP txt=no ip access-list extended Async1#0 4d05h: As1 AAA/AUTHOR: Parse 'interface Async1' 4d05h: %LINEPROTO-5-UPDOWN: Line protocol on Interface Async1, changed state to up 4d05h: As1 AAA/AUTHOR: Parse returned ok (0) 4d05h: As1 AAA/AUTHOR: Parse 'IP access-group Async1#0 in' 4d05h: As1 AAA/AUTHOR: Parse returned ok (0) 4d05h: As1 AAA/AUTHOR: enqueue peruser IP txt=interface Async1 no IP access-group Async1#0 in koala#**show ip access-list** Extended IP access list 101 permit icmp 1.1.1.0 0.0.0.255 9.9.9.0 0.0.0.255 log (5 matches)

permit tcp 1.1.1.0 0.0.0.255 15.15.15.0 0.0.0.255 log (11 matches)

```
Extended IP access list Async1#0 (per-user)
```
#### **permit icmp 1.1.1.0 0.0.0.255 9.9.9.0 0.0.0.255 log permit tcp 1.1.1.0 0.0.0.255 15.15.15.0 0.0.0.255 log**

*!--- Verify that the access list is applied to the AS1 dial interface.* koala#**show ip route** Codes: C - connected, S - static, I - IGRP, R - RIP, M - mobile, B - BGP D - EIGRP, EX - EIGRP external, O - OSPF, IA - OSPF inter area N1 - OSPF NSSA external type 1, N2 - OSPF NSSA external type 2 E1 - OSPF external type 1, E2 - OSPF external type 2, E - EGP i - IS-IS, L1 - IS-IS level-1, L2 - IS-IS level-2, ia - IS-IS inter area \* - candidate default, U - per-user static route, o - ODR P - periodic downloaded static route

Gateway of last resort is 10.31.1.1 to network 0.0.0.0

1.0.0.0/32 is subnetted, 1 subnets C 1.1.1.3 is directly connected, Async1 172.17.0.0/24 is subnetted, 1 subnets S 172.17.192.0 [1/0] via 10.31.1.1 172.18.0.0/24 is subnetted, 2 subnets S 172.18.124.0 [1/0] via 10.31.1.1 S 172.18.125.0 [1/0] via 10.31.1.1 9.0.0.0/24 is subnetted, 1 subnets

#### **U 9.9.9.0 [1/0] via 11.11.11.12**

*!--- The static user route specified by the RADIUS server is applied.* 10.0.0.0/24 is subnetted, 1 subnets C 10.31.1.0 is directly connected, Ethernet0 11.0.0.0/24 is subnetted, 1 subnets C 11.11.11.0 is directly connected, Serial0 12.0.0.0/24 is subnetted, 1 subnets C 12.12.12.0 is directly connected, Serial1 15.0.0.0/24 is subnetted, 1 subnets **U 15.15.15.0 [1/0] via 12.12.12.13**

*!--- The static user route specified by the RADIUS server is applied.* S\* 0.0.0.0/0 [1/0] via 10.31.1.1

### <span id="page-13-0"></span>Opdrachten debug

- debug van verificatie Informatie over AAA-verificatie.
- debug van een autorisatie Informatie over AAA-autorisatie.
- debug a per-gebruiker Informatie over de configuratie-instellingen per gebruiker op de router of toegangsserver die vanaf een AAA-server worden verzonden.
- debug straal Hiermee geeft u gedetailleerde zuiveringsinformatie weer die bij RADIUS hoort.
- debug PPP-onderhandeling Hier worden PPP-pakketten weergegeven die tijdens PPP-start

worden verzonden, waar PPP-opties worden onderhandeld.

Zie [Toegangslijsten](//www.cisco.com/warp/customer/480/tr_ACL1.html) voor [probleemoplossing](//www.cisco.com/warp/customer/480/tr_ACL1.html) i[n](//www.cisco.com/warp/customer/480/tr_ACL1.html) [kiesinterfaces op de toegangslijsten.](//www.cisco.com/warp/customer/480/tr_ACL1.html)

# <span id="page-14-0"></span>Gerelateerde informatie

- [Documentatie voor Cisco Secure ACS voor UNIX](//www.cisco.com/en/US/products/sw/secursw/ps4911/tsd_products_support_eol_series_home.html?referring_site=bodynav)
- [Cisco Secure ACS voor Windows-ondersteuningspagina](//www.cisco.com/en/US/products/sw/secursw/ps2086/index.html?referring_site=bodynav)
- [Documentatie voor Cisco Secure ACS voor Windows](//www.cisco.com/en/US/products/sw/secursw/ps2086/tsd_products_support_series_home.html?referring_site=bodynav)
- [RADIUS-ondersteuningspagina](//www.cisco.com/en/US/tech/tk583/tk547/tsd_technology_support_sub-protocol_home.html?referring_site=bodynav)
- [RADIUS configureren](//www.cisco.com/en/US/docs/ios/12_2/security/configuration/guide/scfrad.html?referring_site=bodynav)
- [Verzoeken om opmerkingen \(RFC's\)](http://www.ietf.org/rfc.html?referring_site=bodynav)